## **Farbe des Startmenüs ändern**

Ändern Sie die Farbe in Windows 10, wirkt sich das sowohl auf das Startmenü, als auch auf die Taskleiste und Fenster aus. Wir zeigen Ihnen, wie Sie das Farbschema wechseln.

## **Startmenü-Farbe ändern**

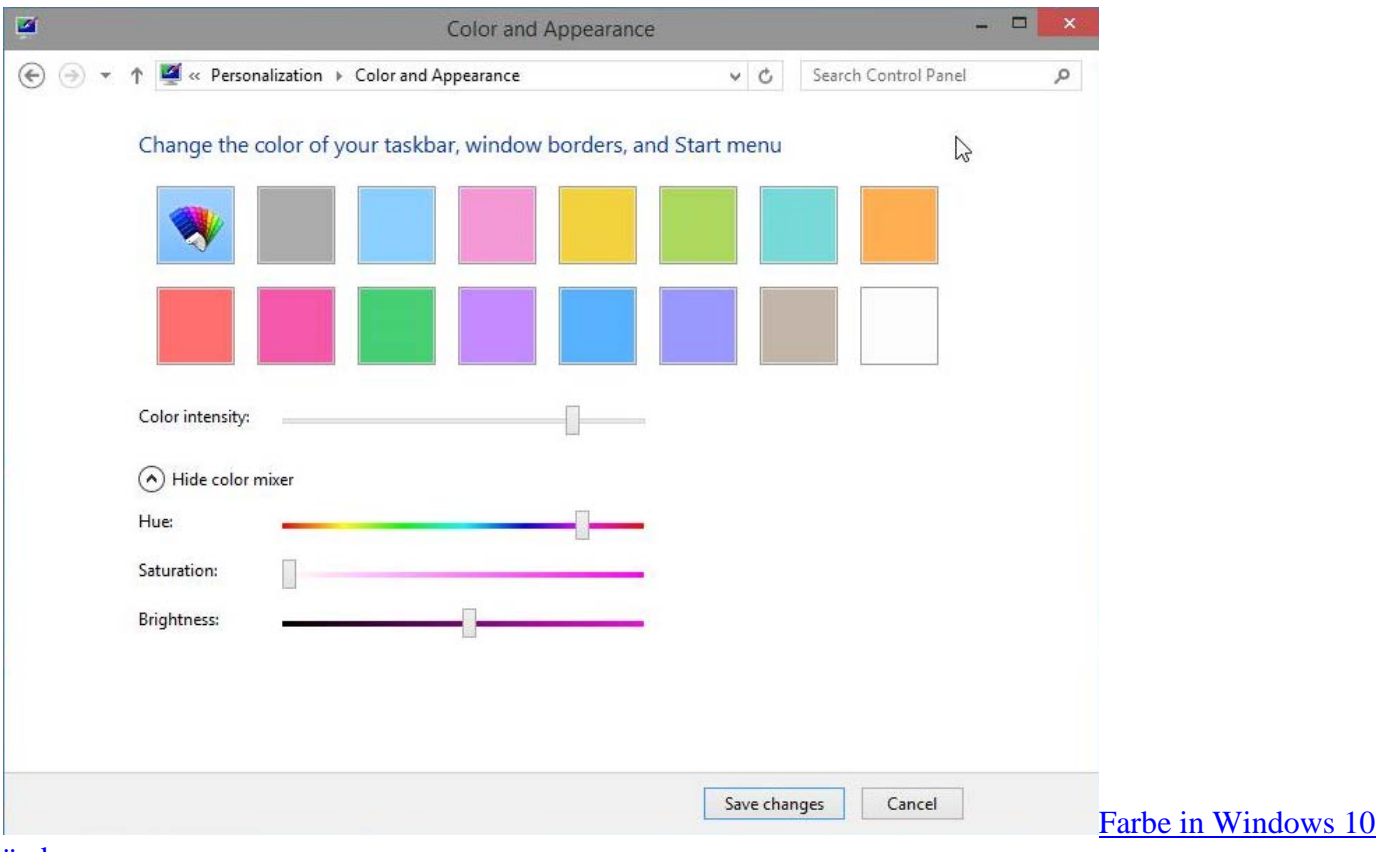

## [ändern](http://praxistipps.s3.amazonaws.com/farbe-in-windows-10-aendern_d729bcf1.jpg)

- Klicken Sie mit der rechten Maustaste auf eine freie Fläche auf dem Desktop und wählen Sie die Option "Anpassen".
- Wählen Sie unten die Kategorie "Farbe" aus, können Sie eine gewünschte Farbe auswählen.
- Weiter unten lassen sich zusätzlich Intensität, Farbton, Helligkeit und Sättigung anpassen.
- Über den Button "Änderungen speichern", werden Ihre Einstellungen übernommen.